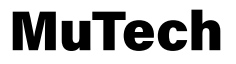

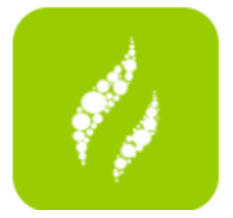

# CONTENT

- *01* Download
- *0*2 Register & Login
- 03 Configure WIFI
- $\bm{04}$  Troubleshoot -- Failed to Connect
- $\bm{04}$  Troubleshoot -- Device Keeps Offline
- 04 How to Program
- $o$ 6 Group Function
- *06* Admin

# Download

There are 2 ways to download

-- Android System 1 Scan the QR code

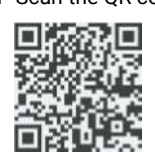

 2 Use mobile to click the below link to download https://play.google.com/store/apps/details?id=com.yooai.warehouse

-- IOS System

1 Search Mutech in APP store

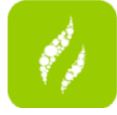

2 Use mobile to click the below link to download https://apps.apple.com/cn/app/mutech/id1476366760

# Register & Login

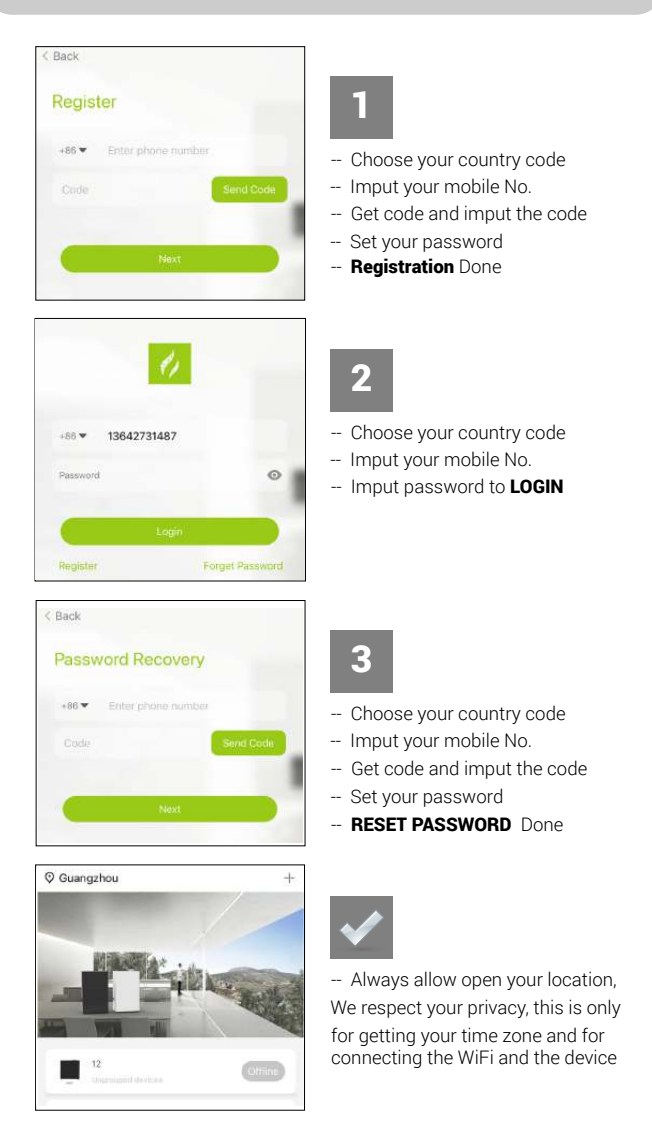

### Configure Wi-Fi 1 -- Connect device power socket -- Press MODE button of the LCD until the WIFI icon is flashing WIFI icon is flashing in LCD C Guangzhou ÷ 2  $-$  Click the  $+$  to add the device into the APP  $\overline{12}$ ш clinie) Choose How to Add Device 3 Wi-Fi Mode ริ -- Choose Compatibility Mode Compatibility Mode  $\frac{a}{\sqrt{1}}$ If want to use  $W_i$  - Fi Mode, please press MODE button again until has C in LCD screen WiFi Password  $\overline{\left\langle \right\rangle }$ Network 4 -- Sure your WIFI is 2.4Ghz or 2.4Ghz combined with 5Ghz 杰哥 2.4 **IFI is Unwork** -- Imput correct wifi password -- Click Save to connect se input the 2.40 WiFi P o If you are not sure your WiFi situation, suggest you could call the **router supplier** for help  $\blacksquare$  $\blacksquare$ "MuTech" Wants to Join Wi-Fi<br>Network "mutech"? 5 Cancel as: - Click Join Device Information 6 ij.  $\begin{array}{c} \hline \end{array}$ -- Input your device name -- Click Confirm

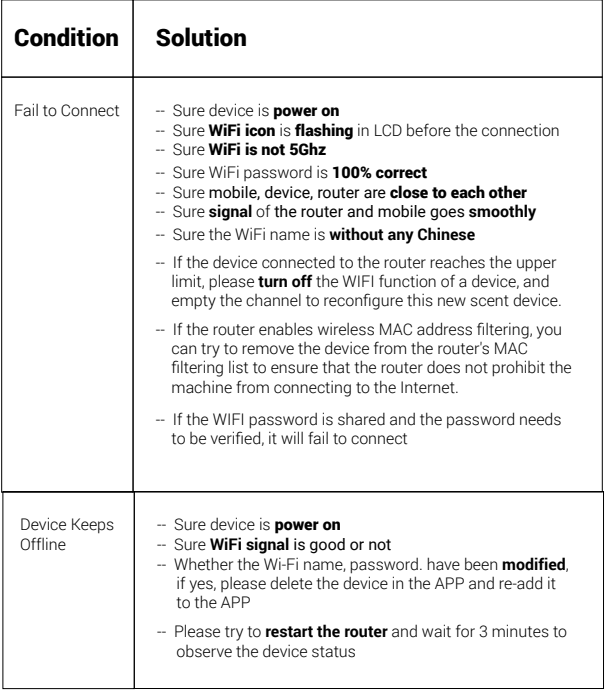

If none of the above solutions can solve the problem, please contact us directly, please<br>provide a video, which must be included the below information details, so that we can<br>quickly give you a solution, thank you for your

- *A, the problems encountered and the process, B, LCD screen to show how is the WIFI icon*
- *C, the WIFI number behind the device*

### How to program

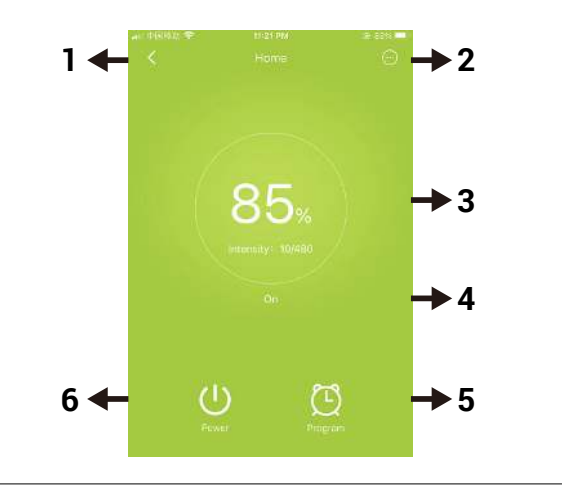

- 1 Display Device Name "Home"
- 2 Device Settings
- 3 Display the Remaining % of Scented Oil and Intensity
- 4 Display On / Off
- 5 Program Setting
- 6 On / Off Switch

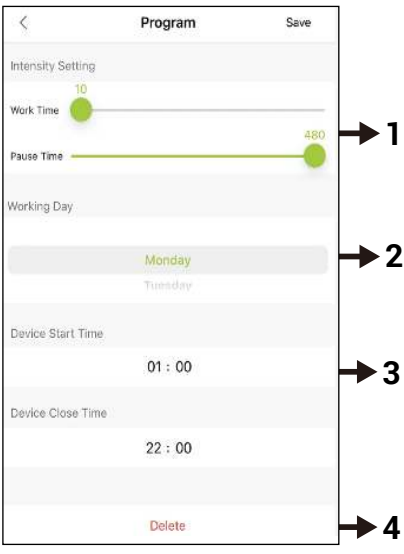

### **Scent Intensity Setting 1**

- The work time and the pause time could be adjusted from 10s to 480s;
- The longer work time, the stronger smelling.
- The longer pause time, the lighter smelling.

### **Working Day Setting 2**

- Total 15 options of the working days, you could choose one. - If none of the options meet your requirements, you can set
- up more events.
- For example: if you want the working day is on Monday , Friday and Sunday; you can set Moday as the working day in event 1, Friday in event 2 and the Sunday in event 3.

### **Working Time Setting 3**

- Sure the start time must be earlier than the close time;
- The close time cannot exceed 23:59; if you want to exceed 23:59, you can set two events; for event 1, set the close time to 23:59; for event 2, set the start time to 0:01

### **4 Delet the Setting Event**

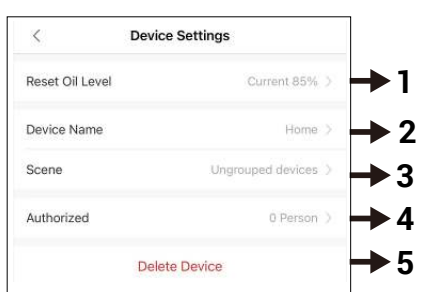

- Remain Oi Level **1**
	- After refill the full bottle oil, could reset it
- **2** Change Device Name
- When there are too many devices, you can manage the devices in different groups, which is more efficient **3**
- Another person can be authorized to control the device, but this person must be registered with MuTech **4**
- **5** Delete this Device

# Group Function

### **Search group**:

You can fill in the group name in the search bar to quickly find the corresponding group

#### **Add a group**:

Click the  $+$  in the upper right corner to add a new group

#### **In the same group**

can control the switch of the whole group, edit the group name, add or remove the device, authorize others to control the whole group, delete the group

## Admin Function

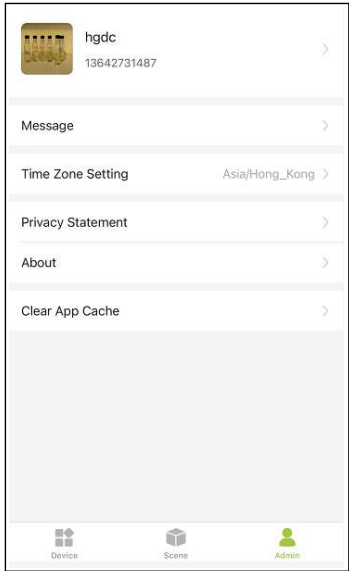

#### **Personal Center**:

Can change personal avatar, change personal name, change password, log out

#### **Message Center**

Can view the messages about the improper operation of the device, the status of the device, etc.

If you do not want to receive such messages, you can go to the phone settings--MuTech--message settings--turn off receiving messages

#### **Time Zone Setting**

The time zone can be set manually